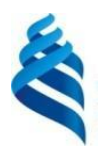

#### МИНИСТЕРСТВО НАУКИ И ВЫСШЕГО ОБРАЗОВАНИЯ РОССИЙСКОЙ ФЕДЕРАЦИИ Федеральное государственное автономное образовательное учреждение высшего образования **«Дальневосточный федеральный университет»**

(ДВФУ)

**ШКОЛА ЭКОНОМИКИ И МЕНЕДЖМЕНТА**

«СОГЛАСОВАНО» «УТВЕРЖДАЮ» Руководитель ОП

Е.А. Тюрина

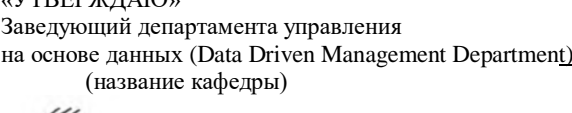

(подпись) (Ф.И.О. рук. ОП) \_ \_\_\_\_\_\_\_\_\_\_\_\_\_ Ю. Д .Шмидт (подпись) (Ф.И.О. зав. каф.) « $-15\text{ m}$ — января 20 $-21\text{ r}$ . « $15\text{ m}$ — января 2021 г.

РАБОЧАЯ ПРОГРАММА ДИСЦИПЛИНЫ Аналитика и визуализация данных в Power BI Направление подготовки 38.04.01 Экономика Экономические исследования Форма подготовки: очная

курс 2 семестр 3 лекции 8 час. практические занятия 18 час. лабораторные работы 0 час. в том числе с использованием МАО лек.  $0/$ пр.  $0/$ лаб. 0 час. всего часов аудиторной нагрузки 26 час. в том числе с использованием МАО 0 час. самостоятельная работа 82 час. в том числе на подготовку к зачету час. контрольные работы (количество) курсовая работа / курсовой проект не предусмотрены зачет с оценкой 3 семестр

Рабочая программа составлена в соответствии с требованиями Федерального государственного образовательного стандарта по направлению подготовки 38.04.01 Экономика, утвержденного приказом Министерства науки и высшего образования российской Федерации от 11.08.2020 № 939.

Рабочая программа обсуждена на заседании департамента управления на основе данных (Data Driven Management Department) ШЭМ ДВФУ № 4 от «15» января 2021 г.

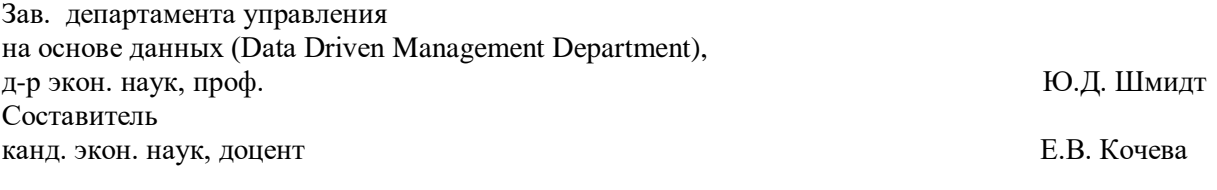

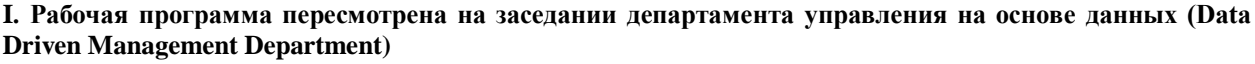

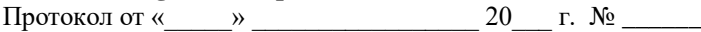

Заведующий кафедрой \_\_\_\_\_\_\_\_\_\_\_\_\_\_\_\_\_\_\_\_\_\_\_ \_\_\_\_\_\_\_\_\_\_\_\_\_\_\_\_\_\_

(подпись) (И.О. Фамилия)

**II. Рабочая программа пересмотрена на заседании департамента управления на основе данных (Data Driven Management Department)**

Протокол от «\_\_\_\_\_» \_\_\_\_\_\_\_\_\_\_\_\_\_\_\_\_\_ 20\_\_\_ г. № \_\_\_\_\_\_

Заведующий кафедрой \_\_\_\_\_\_\_\_\_\_\_\_\_\_\_\_\_\_\_\_\_\_\_ \_\_\_\_\_\_\_\_\_\_\_\_\_\_\_\_\_\_

(подпись) (И.О. Фамилия)

#### **Аннотация дисциплины**

#### *Аналитика и визуализация данных в Power BI*

Общая трудоемкость дисциплины составляет 3 зачётных единицы / 108 академических часа. Является дисциплиной части, формируемой участниками образовательных отношений, изучается на 2 курсе и завершается зачетом с оценкой. Учебным планом предусмотрено проведение лекционных занятий в объеме 8 часов, практических занятий в объеме 18 часов, а также выделены часы на самостоятельную работу студента – 82 часов.

Язык реализации: русский.

#### **Цель:**

Формирование у студентов профессиональной компетенции в области использования систем обработки и анализа массивов данных.

#### **Задачи:**

- Постановка задачи анализа данных.
- Предварительная обработка данных.
- Визуализация данных.

 Разработка, реализация и применение методов интеллектуального анализа данных к массивам данных.

Представление результатов работы.

Для успешного изучения дисциплины у обучающихся должны быть сформированы следующая предварительные компетенции, полученные в результате изучения дисциплин «Эконометрика (продвинутый уровень)», «Базы данных», «Статистика», обучающийся должен быть готов к изучению таких дисциплин, как «Экономика инноваций», «Геоинформационные системы в экономике».

Планируемые результаты обучения по дисциплине, соотнесенные с планируемыми результатами освоения образовательной программы, характеризуют формирование следующих компетенций, индикаторов достижения компетенций:

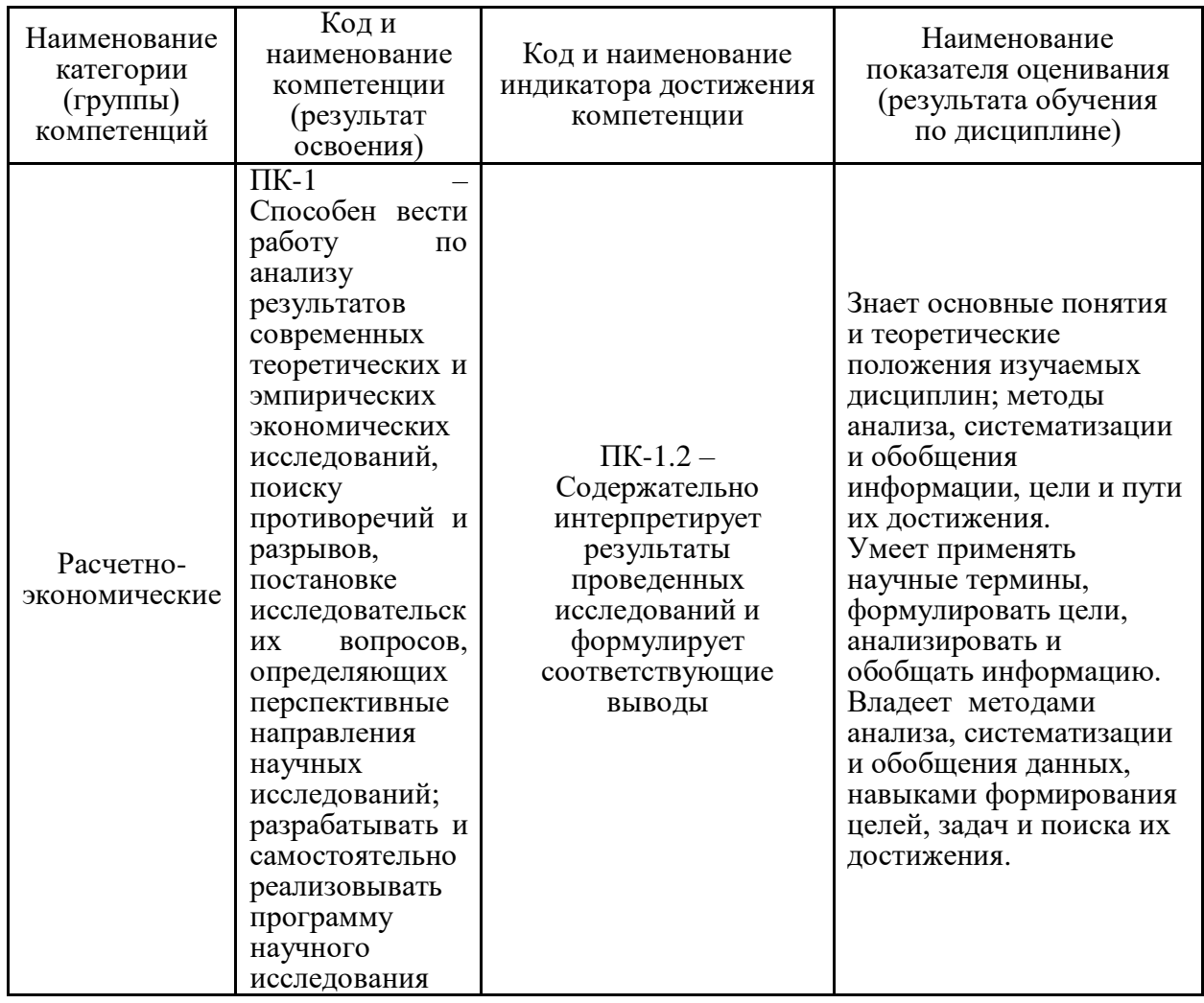

Для формирования вышеуказанных компетенций в рамках дисциплины «Аналитика и визуализация данных в Power BI» применяются следующие дистанционные образовательные технологии и методы / активного / интерактивного обучения: работа в малых группах, решение ситуационных задач.

## I. Цели и задачи освоения дисциплины:

Цель: формирование у студентов профессиональной компетенции в области использования систем обработки и анализа массивов данных.

Залачи:

- $\bullet$ Постановка задачи анализа данных.
- Предварительная обработка данных.  $\bullet$
- Визуализация данных.

• Разработка, реализация и применение методов интеллектуального анализа данных к массивам данных.

Представление результатов работы.  $\bullet$ 

Место дисциплины в структуре ОПОП (учебном плане) (пререквизиты дисциплины, дисциплины, следующие после изучения данной дисциплины): для успешного изучения дисциплины у обучающихся должны быть сформированы следующие предварительные компетенции, полученные в результате изучения дисциплин «Эконометрика (продвинутый уровень)», «Базы данных», «Статистика», обучающийся должен быть готов к изучению таких дисциплин, как «Экономика инноваций», «Геоинформационные системы в экономике».

Профессиональные компетенции студентов, индикаторы их достижения и результаты обучения по дисциплине:

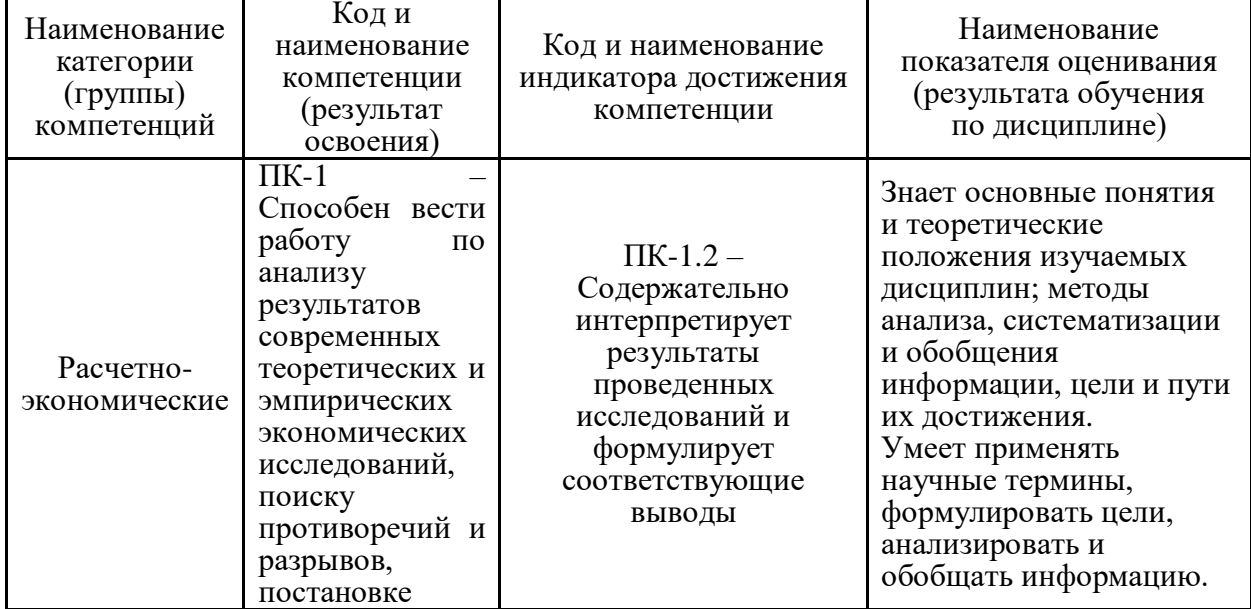

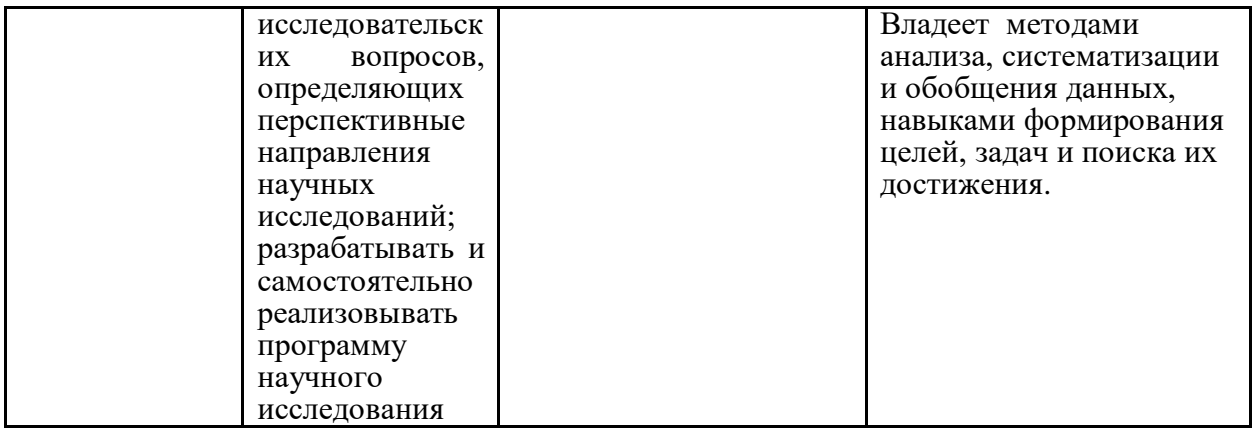

# II. Трудоёмкость дисциплины и виды учебных занятий по дисциплине

Общая трудоемкость дисциплины составляет 3 зачётных единицы (108 академических часа).

### Структура дисциплины:

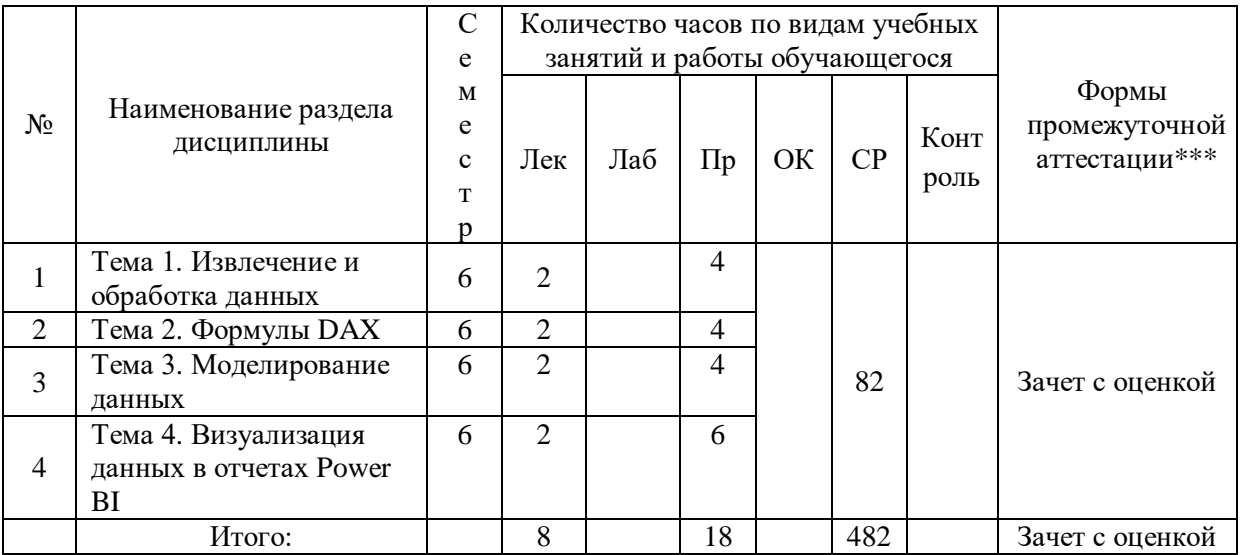

Форма обучения - очная.

# Ш. СТРУКТУРА И СОДЕРЖАНИЕ ТЕОРЕТИЧЕСКОЙ ЧАСТИ КУРСА

### Тема 1. Извлечение и обработка данных

Инструмент подключения и трансформации данных Power Query, который позволяет загружать данные в отчет Power BI. Интерфейс редактора запроса Power Query. Создание запросов. Фильтрация данных. Изучение функции, которая позволяет объединять две таблицы данных (аналог ВПР).

## **Тема 2. Формулы DAX**

Управление вычислениями в отчете Power BI. Правила синтаксиса и ограничения. Создание вычисляемых колонок и меры DAX. Использование мастера создания быстрых мер.

## **Тема 3. Моделирование данных**

Создание моделей данных из нескольких таблиц данных. Связи между таблицами, таблицы-справочники.

## **Тема 4. Визуализация данных в отчетах Power BI**

Визуальное оформление отчетов. Построение дашбордов.

# **IV. СТРУКТУРА И СОДЕРЖАНИЕ ПРАКТИЧЕСКОЙ ЧАСТИ КУРСА**

# **ПРАКТИЧЕСКИЕ ЗАНЯТИЯ**

# **ПРАКТИЧЕСКОЕ ЗАНЯТИЕ 1. Извлечение и обработка данных**

Подключение и трансформация данных Power Query. Создание запросов. Фильтрация данных.

# **ПРАКТИЧЕСКОЕ ЗАНЯТИЕ 2. Формулы DAX**

Правила синтаксиса и ограничения. Создание вычисляемых колонок и меры DAX. Мастер создания быстрых мер.

## **ПРАКТИЧЕСКОЕ ЗАНЯТИЕ 3. Моделирование данных**

Создание моделей данных из нескольких таблиц данных. Связи между таблицами, таблицы-справочники.

**ПРАКТИЧЕСКОЕ ЗАНЯТИЕ 4. Визуализация данных в отчетах Power BI**

Визуализация данных. Создание дашбордов.

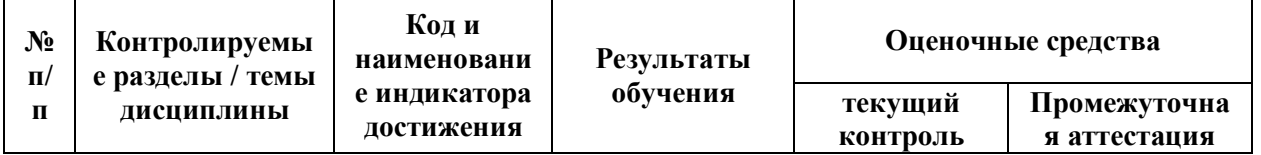

# **V. КОНТРОЛЬ ДОСТИЖЕНИЯ ЦЕЛЕЙ КУРСА**

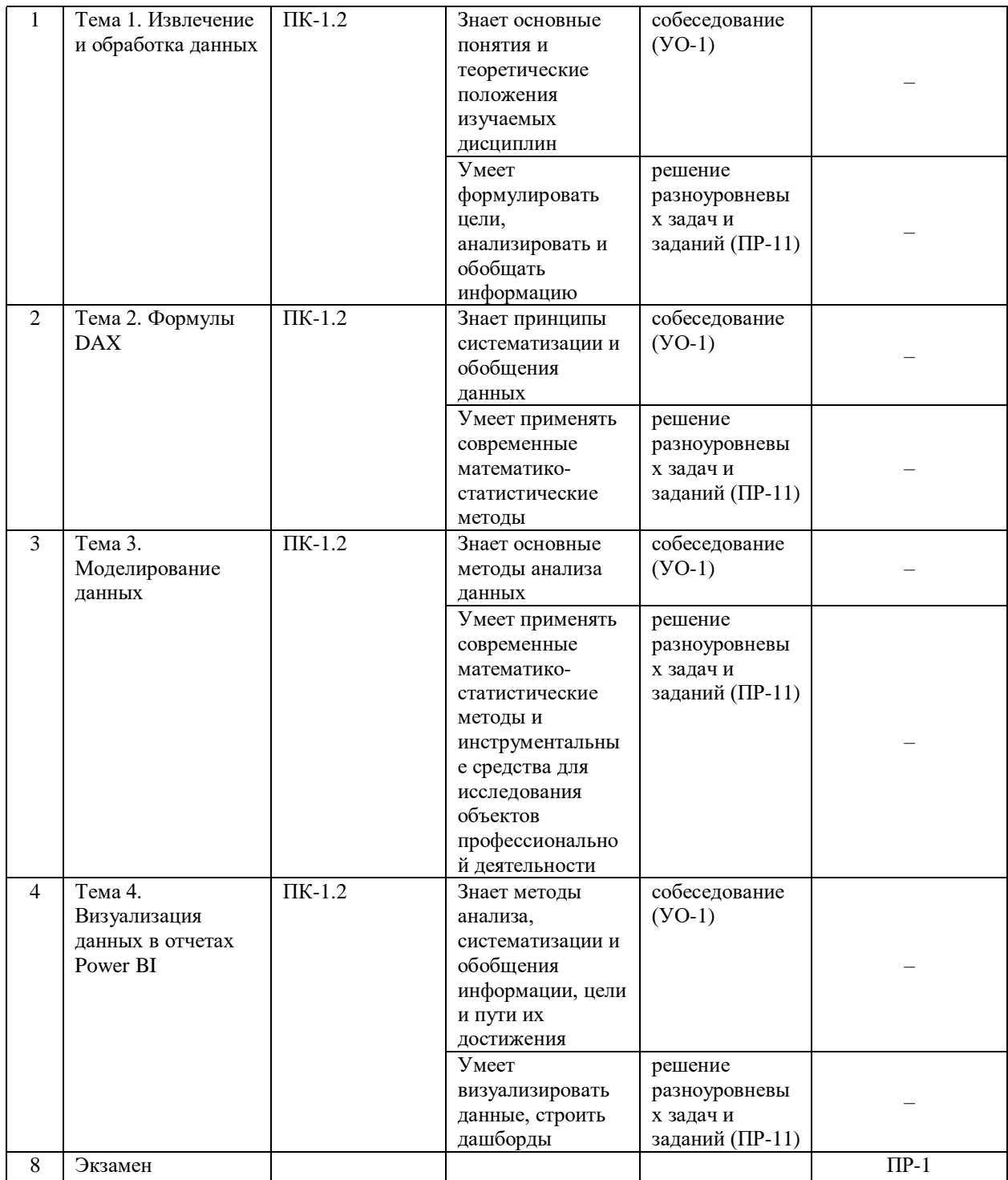

# **VI. УЧЕБНО-МЕТОДИЧЕСКОЕ ОБЕСПЕЧЕНИЕ САМОСТОЯТЕЛЬНОЙ РАБОТЫ ОБУЧАЮЩИХСЯ**

Самостоятельная работа определяется как индивидуальная или коллективная учебная деятельность, осуществляемая без непосредственного руководства педагога, но по его заданиям и под его контролем. Самостоятельная работа – это познавательная учебная деятельность, когда последовательность мышления студента, его умственных и практических операций и действий зависит и определяется самим студентом.

Самостоятельная работа студентов способствует развитию самостоятельности, ответственности и организованности, творческого подхода к решению проблем учебного и профессионального уровня, что в итоге приводит к развитию навыка самостоятельного планирования и реализации деятельности.

Целью самостоятельной работы студентов является овладение необходимыми компетенциями по своему направлению подготовки, опытом творческой и исследовательской деятельности.

Формы самостоятельной работы студентов:

- работа с основной и дополнительной литературой, Интернет ресурсами;

- самостоятельное ознакомление с лекционным материалом, представленным на электронных носителях, в библиотеке образовательного учреждения;

- подготовка реферативных обзоров источников периодической печати, опорных конспектов, заранее определенных преподавателем;

- поиск информации по теме, с последующим ее представлением в аудитории в форме доклада, презентаций;

- подготовка к выполнению аудиторных контрольных работ;

- выполнение домашних контрольных работ;

- выполнение тестовых заданий, решение задач;

- составление кроссвордов, схем;

- подготовка сообщений к выступлению на семинаре, конференции;

- заполнение рабочей тетради;

- написание эссе, курсовой работы;

- подготовка к деловым и ролевым играм;

- составление резюме;

- подготовка к зачетам и экзаменам;

- другие виды деятельности, организуемые и осуществляемые образовательным учреждением и органами студенческого самоуправления.

# **VII. СПИСОК ЛИТЕРАТУРЫ И ИНФОРМАЦИОННО-МЕТОДИЧЕСКОЕ ОБЕСПЕЧЕНИЕ ДИСЦИПЛИНЫ**

### **Основная литература**

1. Осипенков, Я. М. Google Analytics 2019. Полное руководство : руководство / Я. М. Осипенков. – Москва : ДМК Пресс, 2019. — 748 с. — ISBN 978-5-97060-788-6. – Текст : электронный // Лань : электронно-библиотечная система. – URL:  $\frac{https://e.lanbook.com/book/140575}$  $\frac{https://e.lanbook.com/book/140575}$  $\frac{https://e.lanbook.com/book/140575}$  – Режим доступа: для авториз. пользователей.

2. Анализ данных : учебник для вузов / В. С. Мхитарян [и др.] ; под редакцией В. С. Мхитаряна. — Москва : Издательство Юрайт, 2020. — 490 с. — (Высшее образование). — ISBN 978-5-534-00616-2. — Текст : электронный // Образовательная платформа Юрайт [сайт]. — URL: <https://urait.ru/bcode/450166>

3. Миркин, Б. Г. Введение в анализ данных : учебник и практикум / Б. Г. Миркин. — Москва : Издательство Юрайт, 2020. — 174 с. — (Высшее образование). — ISBN 978-5-9916-5009-0. — Текст : электронный // Образовательная платформа Юрайт [сайт]. — URL: <https://urait.ru/bcode/450262>

4. Сидняев, Н. И. Теория планирования эксперимента и анализ статистических данных : учебник и практикум для вузов / Н. И. Сидняев. — 2 е изд., перераб. и доп. — Москва : Издательство Юрайт, 2020. — 495 с. — (Высшее образование). — ISBN 978-5-534-05070-7. — Текст : электронный // Образовательная платформа Юрайт [сайт]. — URL: <https://urait.ru/bcode/449686>

5. Курносов, М. Г. Введение в методы машинной обработки данных / М. Г. Курносов. — Новосибирск : Автограф, 2020. — 227 c. — ISBN 978-5907221-06-2. — Текст : электронный // Цифровой образовательный ресурс IPR SMART : [сайт]. — URL:<https://www.iprbookshop.ru/102117.html>

6. Чубукова, И. А. Data Mining : учебное пособие / И. А. Чубукова. — 3 е изд. — Москва, Саратов : Интернет-Университет Информационных Технологий (ИНТУИТ), Ай Пи Ар Медиа, 2020. — 469 c. — ISBN 978-5-4497- 0289-0. — Текст : электронный // Цифровой образовательный ресурс IPR SMART : [сайт]. — URL: https://www.iprbookshop.ru/89404.html

#### **Дополнительная литература**

1. Черткова, Е. А. Статистика. Автоматизация обработки информации : учебное пособие для среднего профессионального образования / Е. А. Черткова. — 2-е изд., испр. и доп. — Москва : Издательство Юрайт, 2020. — 195 с. — (Профессиональное образование). — ISBN 978-5-9916-9342-4. — Текст : электронный // Образовательная платформа Юрайт [сайт]. — URL: https://urait.ru/bcode/452499

2. Статистика : учебник для вузов / И. И. Елисеева [и др.] ; ответственный редактор И. И. Елисеева. — 5-е изд., перераб. и доп. — Москва : Издательство Юрайт, 2021. — 572 с. — (Высшее образование). — ISBN 978- 5-534-10130-0. — Текст : электронный // Образовательная платформа Юрайт [сайт]. — URL:<https://urait.ru/bcode/475471>

3. Теория вероятностей и математическая статистика. Математические модели : учебник для вузов / В. Д. Мятлев, Л. А. Панченко, Г. Ю. Ризниченко, А. Т. Терехин. — 2-е изд., испр. и доп. — Москва : Издательство Юрайт, 2020. — 321 с. — (Высшее образование). — ISBN 978-5-534-01698-7. — Текст : электронный // Образовательная платформа Юрайт [сайт]. — URL: <https://urait.ru/bcode/451559>

4. Златопольский, Д. М. Основы программирования на языке *Python* / Д. М. Златопольский. – 2-ое изд., испр. и доп. – Москва : ДМК Пресс, 2018. – 396 с. – ISBN 978-5-97060-641-4. – Текст : электронный // Лань : электроннобиблиотечная система. – URL: https://e.lanbook.com/book/131683

5. Шнарева, Г. В. Анализ данных : учебно-методическое пособие / Г. В. Шнарева, Ж. Г. Пономарева. — Симферополь : Университет экономики и управления, 2019. — 129 c. — Текст : электронный // Цифровой образовательный ресурс IPR SMART : [сайт]. — URL: <https://www.iprbookshop.ru/89482.html>

6. Миркин, Б. Г. Введение в анализ данных : учебник и практикум / Б. Г. Миркин. — Москва : Издательство Юрайт, 2020. — 174 с. — (Высшее образование). — ISBN 978-5-9916-5009-0. — Текст : электронный // Образовательная платформа Юрайт [сайт]. — URL: <https://urait.ru/bcode/450262>

**7.** Анализ данных качественных исследований : лабораторный практикум / составители А. П. Истомина. — Ставрополь : Северо-Кавказский федеральный университет, 2018. — 108 c. — Текст : электронный // Цифровой образовательный ресурс IPR SMART : [сайт]. — URL: <https://www.iprbookshop.ru/92674.html>

# **Перечень ресурсов информационно-телекоммуникационной сети «Интернет»**

1. Электронная библиотека и базы данных ДВФУ. <http://dvfu.ru/web/library/elib>

2. [Электронно-библиотечная система «Лань»](http://e.lanbook.com/) http://e.lanbook.com

3. Электронно-библиотечная система «Научно-издательского центра ИНФРА-М» [http://znanium.com](http://znanium.com/)

4. Электронно-библиотечная система БиблиоТех. http://www.bibliotech.ru

**5.** Электронный каталог научной библиотеки ДВФУ [http://ini](http://ini-fb.dvgu.ru:8000/cgi-bin/gw/chameleon)[fb.dvgu.ru:8000/cgi-bin/gw/chameleon](http://ini-fb.dvgu.ru:8000/cgi-bin/gw/chameleon)

## **Перечень информационных технологий и программного обеспечения**

В процессе обучения бакалавров дисциплине «Аналитика и визуализация данных в Power BI» используются следующе программные продукты:

- Power BI:
- Логином.

### **VIII. МЕТОДИЧЕСКИЕ УКАЗАНИЯ ПО ОСВОЕНИЮ ДИСЦИПЛИНЫ**

Успешное освоение дисциплины предполагает активную работу студентов на всех занятиях аудиторной формы: лекциях и практиках, выполнение аттестационных мероприятий. В процессе изучения дисциплины студенту необходимо ориентироваться на проработку лекционного материала, подготовку к практическим занятиям, выполнение контрольных и индивидуальных работ.

Освоение дисциплины «Аналитика и визуализация данных в Power BI» предполагает рейтинговую систему оценки знаний студентов и предусматривает со стороны преподавателя текущий контроль за посещением студентами лекций, подготовкой и выполнением всех практических заданий, выполнением всех видов самостоятельной работы.

Промежуточной аттестацией по дисциплине «Аналитика и визуализация данных в Power BI» является зачет с оценкой (3 семестр).

Студент считается аттестованным по дисциплине при условии выполнения всех видов текущего контроля и самостоятельной работы, предусмотренных учебной программой.

Критерии оценки по дисциплине для аттестации на экзамене следующие: 86-100 баллов – «отлично», 76-85 баллов – «хорошо», 61-75 баллов – «удовлетворительно», 60 и менее баллов – «неудовлетворительно».

Пересчет баллов по текущему контролю и самостоятельной работе

производится по формуле:

$$
P(n) = \sum_{i=1}^{m} \left[ \frac{O_i}{O_i^{max}} \times \frac{k_i}{W} \right],
$$

где:  $\textstyle W = \sum_{i=1}^n k_i^{\,n}$  для текущего рейтинга;

 $W = \sum_{i=1}^{m} k_i^n$  для итогового рейтинга;

 $P(n)$  – рейтинг студента;

*m –* общее количество контрольных мероприятий;

*n –* количество проведенных контрольных мероприятий;

*–* балл, полученный студентом на *i*-ом контрольном мероприятии;

 $O_i^{max}$  – максимально возможный балл студента по *i*-му контрольному мероприятию;

*–* весовой коэффициент *i*-го контрольного мероприятия;

 *–* весовой коэффициент *i*-го контрольного мероприятия, если оно является основным, или 0, если оно является дополнительным.

Приступая к изучению дисциплины, студенту необходимо в первую очередь ознакомиться с содержанием РПД. Лекции имеют целью дать систематизированные основы научных знаний о изучаемом предмете, основных методах исследования, применяющихся в экономической статистике.

При изучении и проработке теоретического материала студентам необходимо:

повторить законспектированный на лекционном занятии материал и дополнить его с учетом рекомендованной по данной теме литературы;

при самостоятельном изучении теоретической темы сделать конспект, используя рекомендованные в РПД литературные источники.

при подготовке к текущему и промежуточному контролю использовать материалы РПД.

Практические занятия проводятся с целью углубления и закрепления знаний, полученных на лекциях и в процессе самостоятельной работы над

учебной и научной литературой. При подготовке к практическому занятию для студентов очной формы обучения необходимо:

изучить, повторить теоретический материал по заданной теме;

изучить материалы практического решения задач по заданной теме, уделяя особое внимание расчетным формулам;

при выполнении домашних расчетных заданий, изучить, повторить типовые задания, выполняемые в аудитории.

Работа с учебной и научной литературой является главной формой самостоятельной работы и необходима при подготовке к устному опросу на практических, к контрольным работам, тестированию, экзамену. Она включает проработку лекционного материала – изучение рекомендованных источников и литературы по тематике лекций. Конспект лекции должен содержать реферативную запись основных вопросов лекции, предложенных преподавателем схем (при их демонстрации), основных источников и литературы по темам, выводы по каждому вопросу. Конспект должен быть выполнен в отдельной тетради по предмету. Он должен быть аккуратным, хорошо читаемым, не содержать не относящуюся к теме информацию или рисунки.

Конспекты научной литературы при самостоятельной подготовке к занятиям должны быть выполнены также аккуратно, содержать ответы на каждый поставленный в теме вопрос, иметь ссылку на источник информации с обязательным указанием автора, названия и года издания используемой научной литературы. Конспект может быть опорным (содержать лишь основные ключевые позиции), но при этом позволяющим дать полный ответ по вопросу, может быть подробным. Объем конспекта определяется самим студентом.

В процессе работы с учебной и научной литературой студент может:

делать записи по ходу чтения в виде простого или развернутого плана (создавать перечень основных вопросов, рассмотренных в источнике);

составлять тезисы (цитирование наиболее важных мест статьи или монографии, короткое изложение основных мыслей автора);

готовить аннотации (краткое обобщение основных вопросов работы);

создавать конспекты (развернутые тезисы).

Работу с литературой следует начинать с анализа соответствующего раздела РПД, в котором перечислены основная и дополнительная литература, учебно-методические издания необходимые для изучения дисциплины и работы на практических занятиях.

Выбрав нужный источник, следует найти интересующий раздел по оглавлению или алфавитному указателю, а также одноименный раздел конспекта лекций или учебного пособия. В случае возникших затруднений в понимании учебного материала следует обратиться к другим источникам, где изложение может оказаться более доступным. Необходимо отметить, что работа с литературой не только полезна как средство более глубокого изучения любой дисциплины, но и является неотъемлемой частью профессиональной деятельности будущего выпускника.

Методические указания по организации внеаудиторной самостоятельной работы на занятии способствуют организации последовательного изучения материала, вынесенного на самостоятельное освоение в соответствии с учебным планом, и имеет такую структуру как:

 $\bullet$  тема:

- вопросы и содержание материала для самостоятельного изучения;
- форма выполнения задания;
- алгоритм выполнения и оформления самостоятельной работы;
- критерии оценки самостоятельной работы.

Самостоятельная работа как вид деятельности студента многогранна. В качестве форм самостоятельной работы при изучении дисциплины «Анализ данных в R (продвинутый уровень)» предлагаются:

- работа с научной и учебной литературой;
- подготовка к практическому занятию;

более глубокое изучение с вопросами, изучаемыми на практических занятиях;

подготовка индивидуального и групповых заданий

подготовка к тестированию и экзамену;

Задачи самостоятельной работы:

обретение навыков самостоятельной научно-исследовательской работы на основании анализа текстов литературных источников и применения различных методов исследования;

выработка умения самостоятельно и критически подходить к изучаемому материалу.

Технология СР должна обеспечивать овладение знаниями, закрепление и систематизацию знаний, формирование умений и навыков. Апробированная технология характеризуется алгоритмом, который включает следующие логически связанные действия студента:

чтение текста (учебника, пособия, конспекта лекций);

конспектирование текста;

решение задач и упражнений;

ответы на контрольные вопросы;

составление планов и тезисов ответа.

рекомендации по написанию группового домашнего задания

Тема задания выбирается в соответствии с интересами студента. По результатам работы группа студентов сдает преподавателю отчет о проделанной работе. Важно, чтобы в отчете, во-первых, были освещены как естественнонаучные, так и социальные стороны проблемы; а во-вторых, представлены теоретические положения и конкретные примеры. Особенно приветствуется использование собственных примеров из окружающей студентов жизни.

Отчет должен основываться на проработке нескольких дополнительных к основной литературе источников. Как правило, это научные монографии или статьи. План отчета должен быть авторским. Все приводимые в отчете факты и заимствованные соображения должны сопровождаться ссылками на источник информации. Недопустимо просто скомпоновать реферат из кусков заимствованного текста. Все цитаты должны быть представлены в кавычках с указанием в скобках источника и страницы.

Отчет оформляется в соответствии с требованиями ДВФУ к оформлению курсовых и выпускных квалификационных работ. Сам текст работы желательно подразделить на разделы. Завершают отчет разделы «Заключение» и «Список использованной литературы». В заключении должны быть представлены основные выводы, ясно сформулированные в тезисной форме и, обычно, пронумерованные. Список литературы должен быть составлен в полном соответствии с действующим стандартом (правилами), включая особую расстановку знаков препинания.

# **IX. МАТЕРИАЛЬНО-ТЕХНИЧЕСКОЕ ОБЕСПЕЧЕНИЕ ДИСЦИПЛИНЫ**

Учебные занятия по дисциплине проводятся в помещениях, оснащенных соответствующим оборудованием и программным обеспечением.

Перечень материально-технического и программного обеспечения дисциплины приведен в таблице.

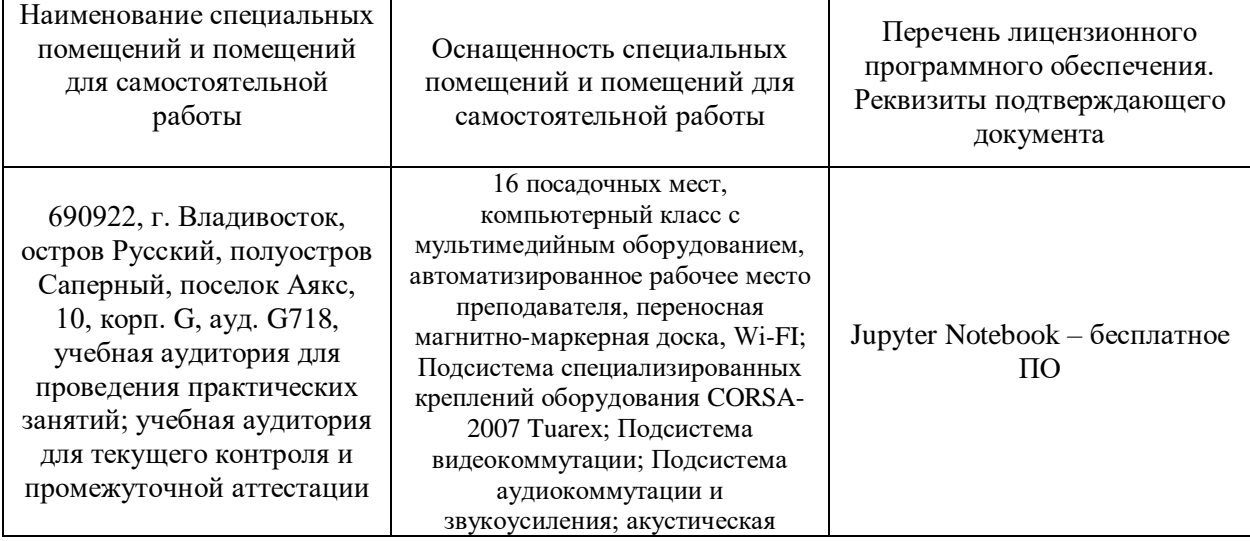

#### **Материально-техническое и программное обеспечение дисциплины**

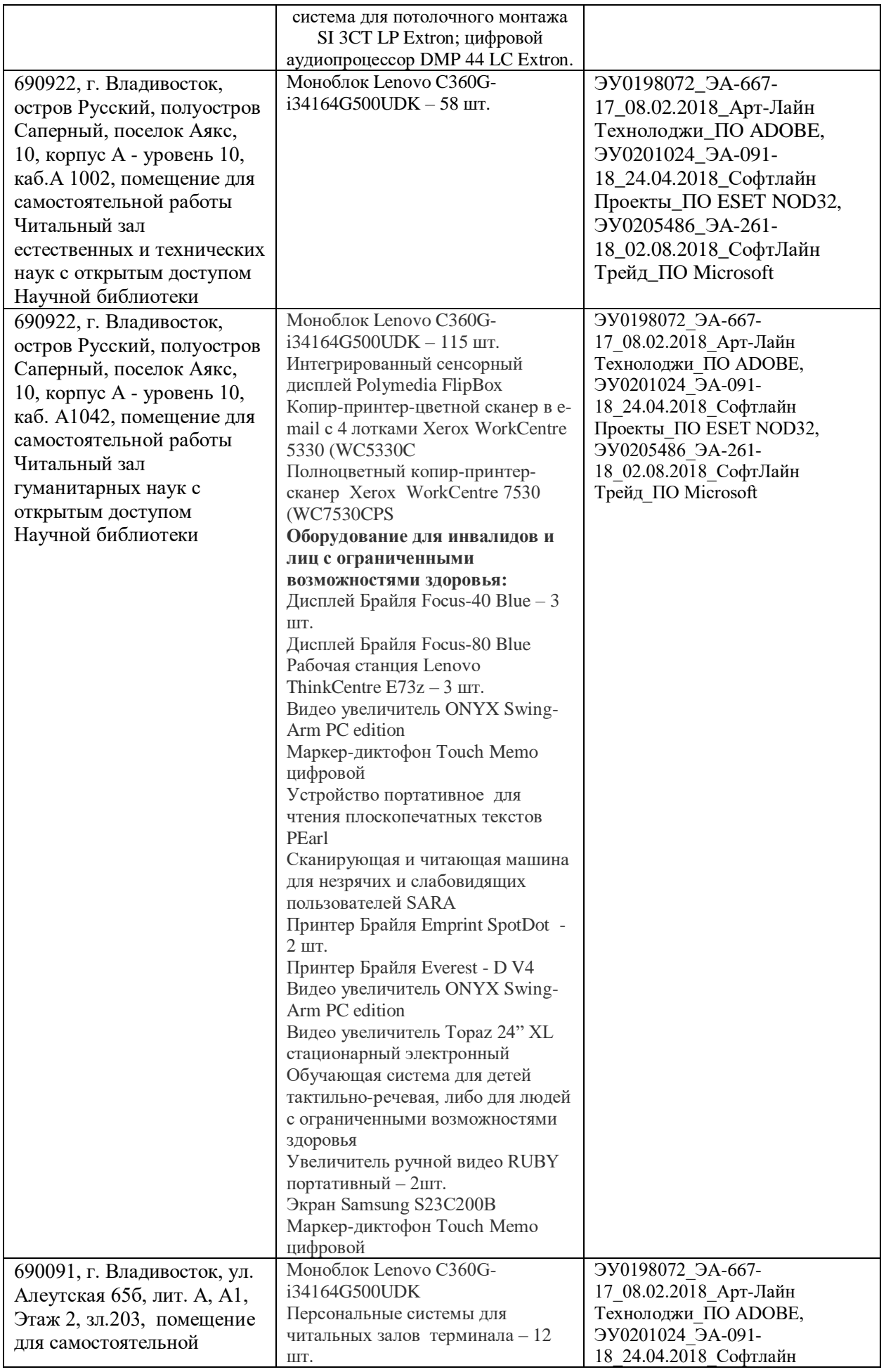

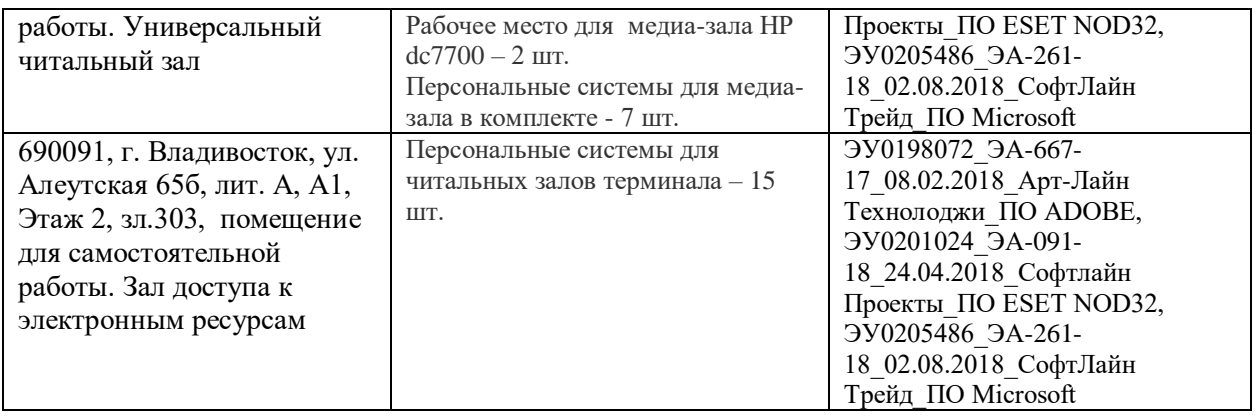

# **X. ФОНДЫ ОЦЕНОЧНЫХ СРЕДСТВ**

Фонды оценочных средств включают в себя: перечень форм оценивания, применяемых на различных этапах формирования компетенций в ходе освоения дисциплины модуля, шкалу оценивания каждой формы, с описанием индикаторов достижения освоения дисциплины согласно заявленных компетенций, примеры заданий текущего и промежуточного контроля.

Заключение работодателя на ФОС отражено в экспертном заключении работодателя на основную профессиональную образовательную программу.

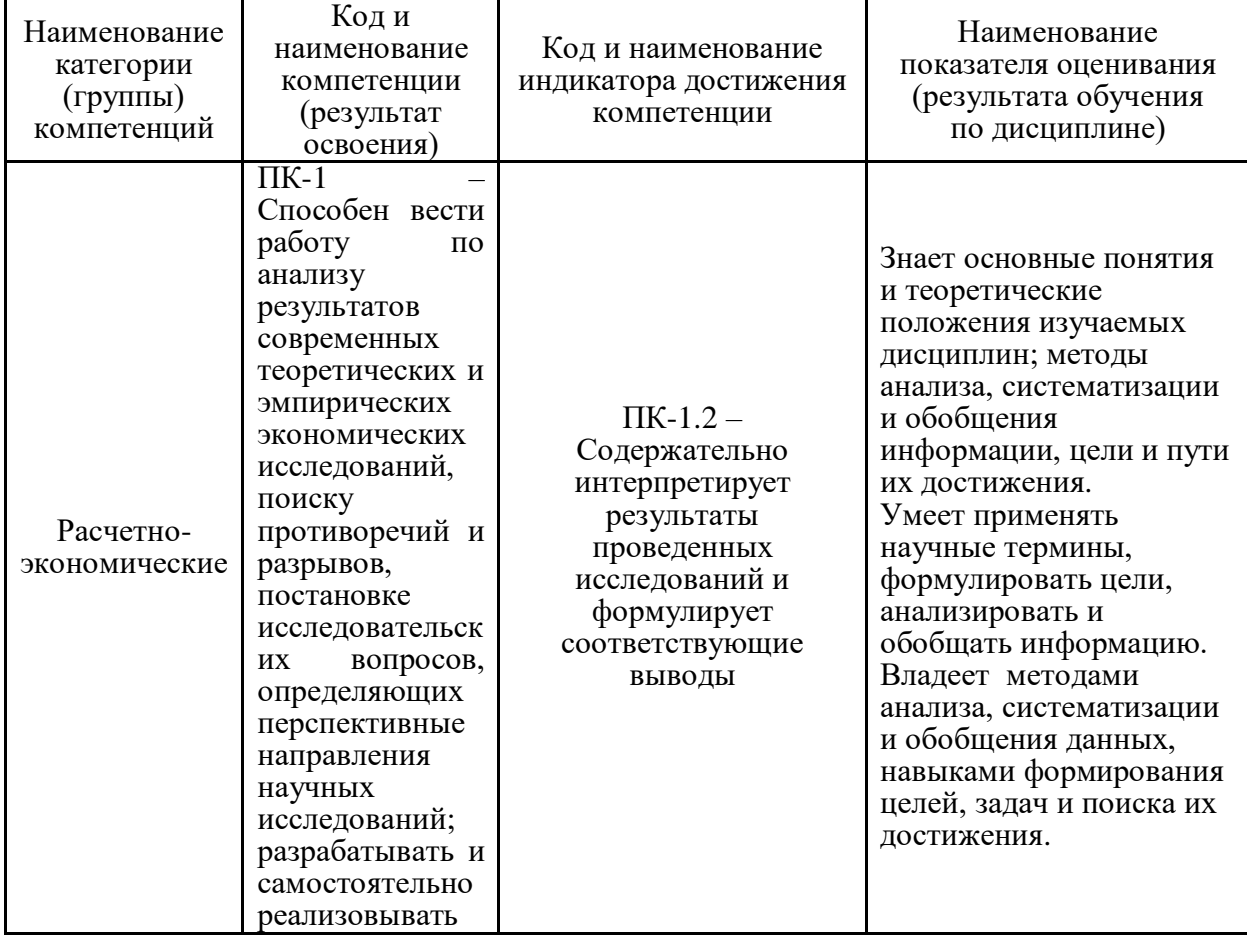

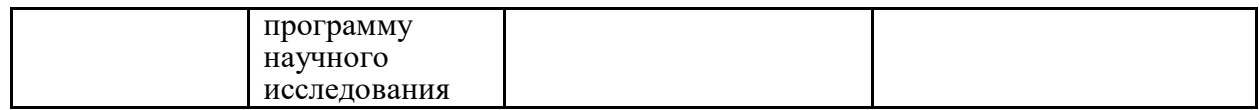

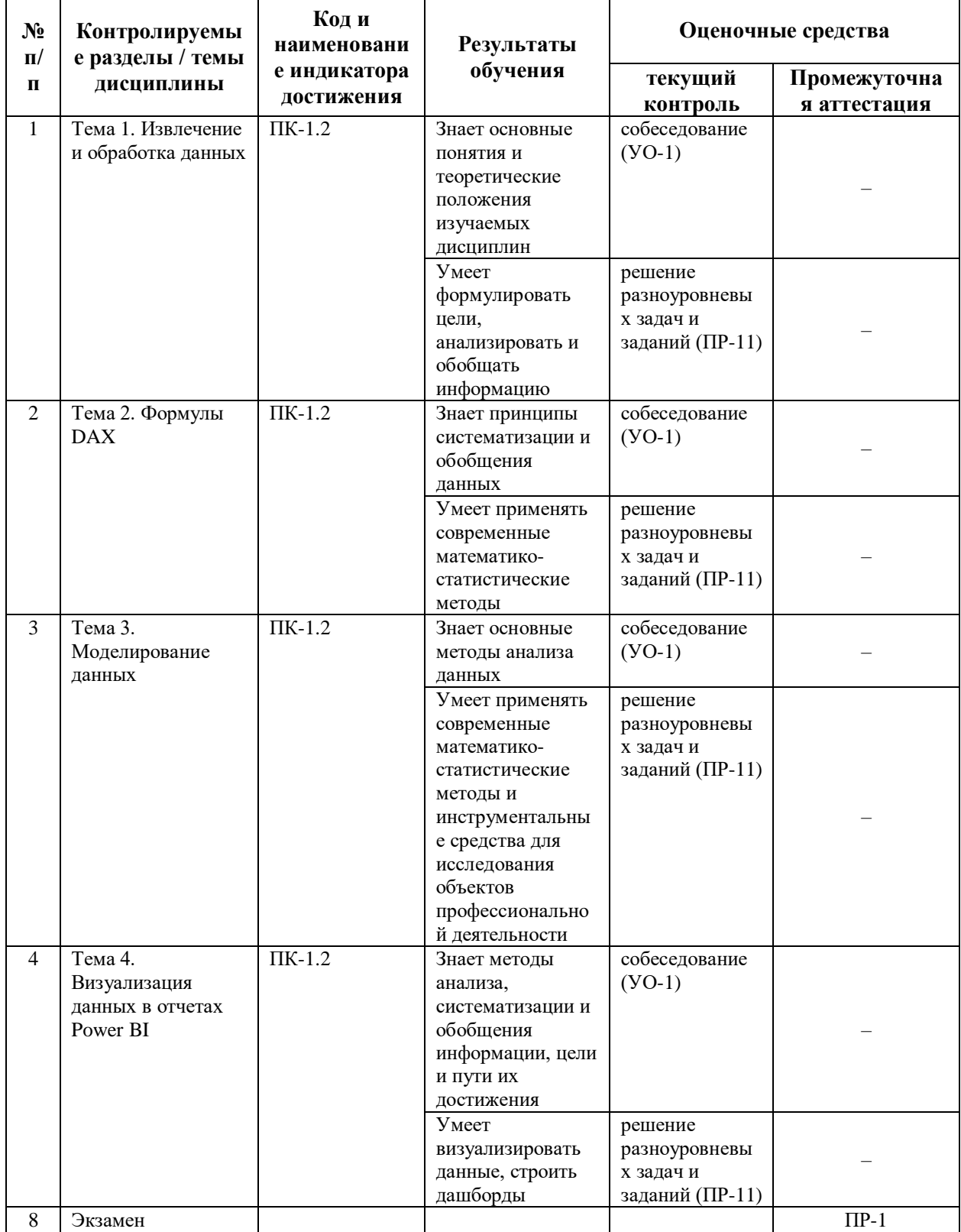

# Методические рекомендации, определяющие процедуры оценивания

результатов освоения дисциплины

**Текущая аттестация студентов**. Текущая аттестация студентов по дисциплине проводится в соответствии с локальными нормативными актами ДВФУ и является обязательной.

Текущая аттестация по дисциплине проводится в форме контрольных мероприятий по оцениванию фактических результатов обучения студентов и осуществляется ведущим преподавателем.

Объектами оценивания выступают:

− учебная дисциплина (активность на занятиях, своевременность выполнения различных видов заданий, посещаемость всех видов занятий по аттестуемой дисциплине);

− степень усвоения теоретических знаний (активность в ходе обсуждений теоретических материалов, активное участие в дискуссиях с аргументами из дополнительных источников, внимательность, способность задавать встречные вопросы в рамках дискуссии или обсуждения, заинтересованность изучаемыми материалами);

− уровень овладения практическими умениями и навыками по всем видам учебной работы (определяется по результатам контрольных работ, практических занятий);

− результаты самостоятельной работы.

**Промежуточная аттестация студентов.** Промежуточная аттестация студентов по дисциплине проводится в соответствии с локальными нормативными актами ДВФУ и является обязательной.

**Вид промежуточной аттестации – зачет** (3 семестр), который выставляется по результатам собеседования, а также результатам текущей аттестации.

#### I. **Текущая аттестация по дисциплине «Аналитика и визуализация данных в Power BI»**

Текущая аттестация студентов по дисциплине «Аналитика и визуализация данных в Power BI» проводится в соответствии с локальными нормативными актами ДВФУ и является обязательной.

Текущая аттестация по дисциплине «Аналитика и визуализация данных в Power BI» проводится в форме контрольных мероприятий (собеседования, решения разноуровневых задач и заданий) по оцениванию фактических результатов обучения студентов и осуществляется ведущим преподавателем.

По каждому объекту дается характеристика процедур оценивания в привязке к используемым оценочным средствам.

#### Оценочные средства для текущего контроля 1. Вопросы для собеседования по всем темам курса

- 1. Типы шкал измерения признаков и основные ограничения
- 2. Графический анализ данных и способы визуализации
- 3. Группировка и сводка данных
- 4. Базовые арифметические операции.
- 5. Применение фильтров к данным.
- 6. Различные способы применения фильтров к отчетам.
- 7. Анализ и экспорт данных.
- 8. Визуальные элементы.
- 9. Управление вычислениями в отчете Power BI.
- 10. Связи между таблицами, таблицы-справочники.
- 11. Построение дашбордов.
- 12. Использование мастера создания быстрых мер.
- 13. Создание вычисляемых колонок и меры DAX.
- 14. Интерфейс редактора запроса Power Query.
- 15. Визуальное оформление отчетов.
- 16. Правила синтаксиса и ограничения

#### Ключи (ответы) на вопросы для собеседования:

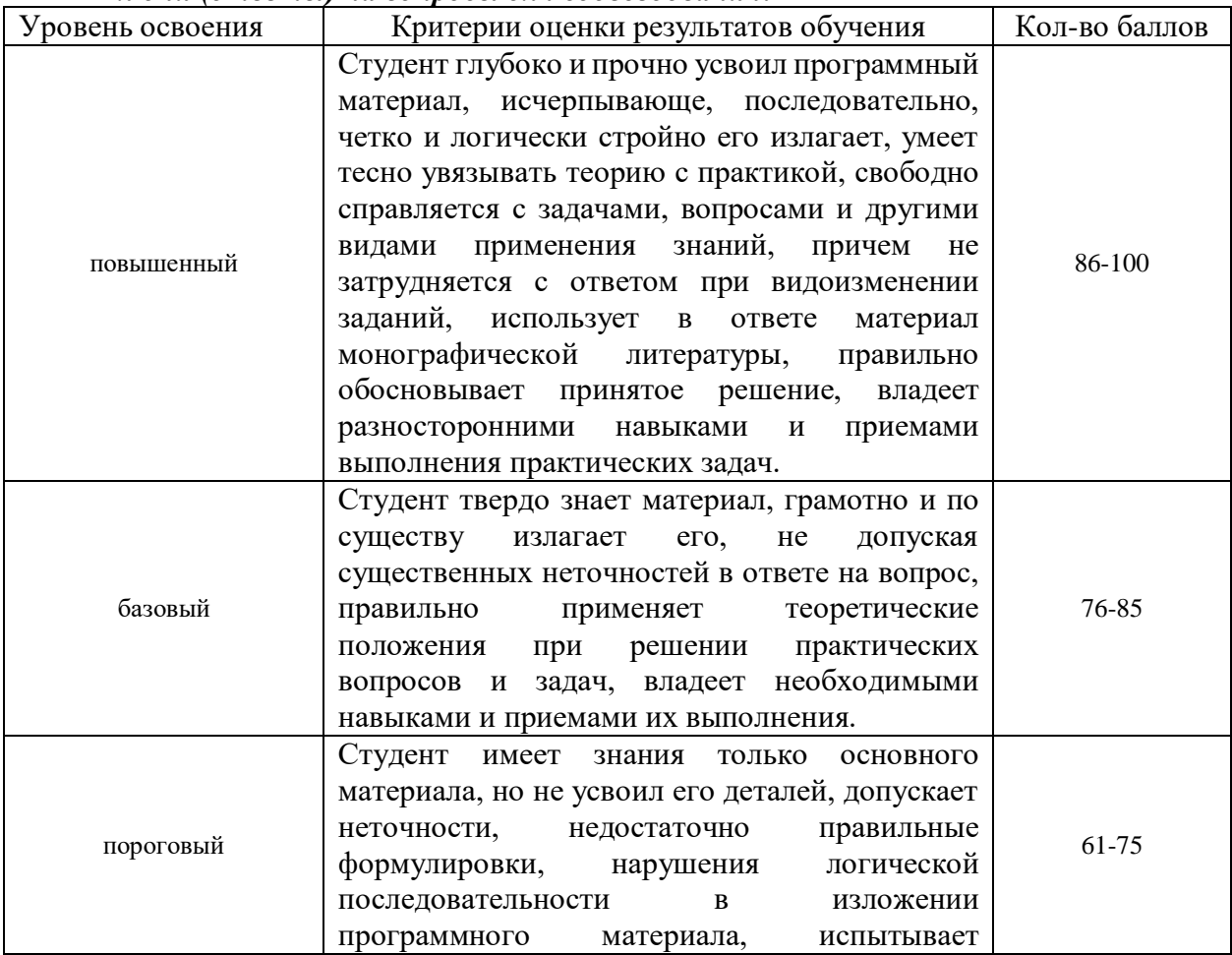

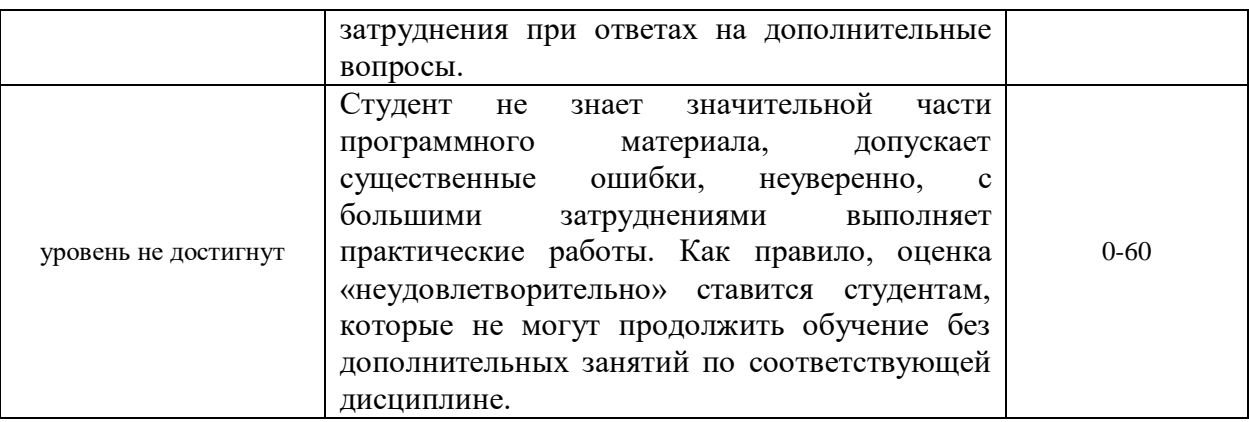

### 2. Комплект типовых заданий для решения разноуровневых задач

### Тема 1. Извлечение и обработка данных

Что такое Power Query?

- 1) Набор соединителей данных для Power BI
- 2) Инструмент для записи макросов обработки данных
- 3) Инструмент для подключения и трансформации данных

Что такое запрос Power Query?

- 1) Инструкция о подключении к источнику данных
- 2) Перечень шагов, описывающих подключение и преобразование данных

3) Требование к источнику о предоставлении данных

Каким образом можно применять Power Query?

- 1) Для загрузки данных на лист Excel
- 2) Для загрузки данных в Power BI
- 3) Все перечисленные варианты верны

Какое количество подключений к данным доступно в Power Query?

- 1) Нельзя сказать точно, их количество постоянно растет
- 2) 50 источников ланных
- 3) 100 источников данных

Какие возможности фильтрации доступны в Power Query?

- 1) Установка фильтра путем выбора значений из выпадающего списка
- 2) Указание правил фильтрации на основе условий (больше, меньше, содержит и т.д)
- 3) Оба варианта верны

Укажите, какая функция обработки текстовых значений отсутствует в Power Query?

- 1) Каждое слово с большой буквы
- 2) Удалить все пробелы
- 3) Все буквы строчные

Добавление столбцов в таблицу на основе условий «если - то-иначе» возможно только на основе мастера «Добавить условный столбец»

- $1)$  Bepho
- 2) Неверно

# Тема 2. Формулы DAX

Что такое DAX?

- 1) Язык запросов для извлечения данных, схожий с языком формул Excel
- 2) Язык запросов для извлечения данных, не отличающийся от языка формул Excel
- 3) Язык запросов для извлечения данных, кардинально отличающийся от языка формул Excel

Выберете верное утверждение о Мерах DAX в Power BI:

- 1) Расчет значения меры ведется на основе всех данных в модели данных отчета Power BI
- 2) В формуле Power BI возможно указывать ссылки на столбцы таблицы без применения функции агрегации
- 3) После создания меры возможно изменить способ агрегации при помощи выпадающего меню в разделе поля области визуализации в окне Power **BI** Desktop

Выберите верное утверждение о синтаксисе DAX:А: Формулы и выражения DAX могут изменять или вставлять отдельные значения в таблицах

- 1) Формулы и выражения DAX могут изменять или вставлять отдельные значения в таблицах
- 2) В DAX есть функции, которые возвращают таблицы в качестве результата вычисления
- 3) С помощью DAX можно создавать вычисляемые строки

С помощью какого оператора DAX возможно объединить два текстовых значения в одно?

- $1)$  &
- $2)$  ||
- $3)$  & &

Выберите наиболее полное описание шагов вычисления значений, расположенное в верном порядке:

- 1) Определение фильтров отчета, определение фильтров функции CALCULATE(), применение фильтров к таблицам, вычисление выражения, перетекание фильтров по связям таблиц, применение фильтров к связанным таблицам
- 2) Определение фильтров отчета, определение фильтров функции CALCULATE(), применение фильтров к таблицам, перетекание фильтров по связям таблиц, применение фильтров к связанным таблицам, вычисление выражения
- 3) Определение фильтров отчета, применение фильтров к таблицам, перетекание фильтров по связям таблиц, применение фильтров к связанным таблицам, вычисление выражения

Выберите неверное утверждение. Функция CALCULATE ()...

- 1) Отменяет все условия фильтра отчета и устанавливает новые
- 2) Дополняет значения фильтров в случаях, когда фильтры отчета и функции относятся к разным колонкам таблицы

3) Заменяет значение фильтра в случае пересечения условий, когда фильтр отчета и фильтр функции относятся к одной и той же колонке таблины

Выберите верное утверждение. Быстрые меры позволяют...

- 1) Создавать вычисления без знания бизнес логики показателей
- 2) Создавать вычисления без глубоких знаний языка DAX
- 3) Создавать вычисления без знания модели данных

## Тема 3. Моделирование данных

Выберите утверждение. Одна таблица в модели данных может...

- 1) Иметь неограниченное количество связей с другими таблицами
- 2) Иметь связь только с одной таблицей данных и любым количеством таблиц справочников
- 3) Иметь связь только с одной таблицей справочника и любым количеством таблиц данных
- 4) Все варианты верны

Выберите утверждение. Связи между таблицами..

- 1) Позволяют просматривать значения из таблицы данных в разрезе категорий из таблицы справочников
- 2) Рассчитывать значения (меры) на основе двух таблиц данных, связанных с общей таблицей справочника.
- 3) Рассчитывать значения (меры) на основе данных из двух таблиц: справочника и данных
- 4) Все варианты верны

Выберите утверждение. Между двумя таблицами...

- 1) Может быть только одна активная связь
- 2) Определяет направление перетекания условий фильтров
- 3) Оба утверждения верны

Каким образом создаются связи между таблицами данных?

- 1) Power BI автоматически определяет связи при загрузке данных в модель
- 2) Автор отчета создаёт связь, находясь на экране «Модель» окна Power BI Desktop и перетягивая поле из одной таблицы на соответствующее поле из второй таблицы.
- 3) Автор отчета создаёт связь, используя кнопку «Создать» в меню «Управление связями»
- 4) Всеми перечисленными способами.

Каким образом связи влияют на расчет мер в отчете Power BI?

- 1) Мера может быть рассчитана только для таблицы, которая не имеет связей
- 2) Мера не может быть рассчитана на основе двух связанных таблиц
- 3) Нет верного ответа

Укажите каким способом возможно удалить лишние столбцы таблицы в Power Ouery?

1) Выбрать лишний (лишние) столбцы и нажать кнопку «Удалить»

- 2) Выбрать столбцы, которые должны остаться в таблице и нажать кнопку «Удалить другие столбцы»
- 3) Оба варианта верны,

## Тема 4. Визуализация данных в отчетах Power BI

Выберите верное утверждение о визуальных элементах Power BI:

- 1) Список доступных визуальных элементов ограничен тем, что предоставлено компанией Microsoft при установке программы Power BI Desktop
- 2) Визуальные элементы можно добавлять, используя магазин App Source
- 3) Оба утверждения верны

Выберите верное утверждение о предназначении визуальных элементов отчета Power BI:

- 1) Визуальный элемент Срез (Slicer) предназначен для управления фильтрацией отчета
- 2) Все визуальные элементы выполняют одну задачу отображение ланных
- 3) Нет верного утверждения

Выберите верное утверждение об особенностях некоторых визуальных элементов:

- 1) Элемент карточка предназначен для отображения одного значения
- 2) Существует 3 вида гистограмм: с накоплением, с группировкой, нормированная
- 3) Элемент матрица схож со сводной таблицей Excel с точки зрения использования
- 4) Все утверждения верны

Выберите верное утверждение:

- 1) Все стандартные визуальные элементы имеют схожий набор параметров настройки отображения
- 2) Каждый стандартный визуальный элемент имеет уникальный набор параметров настройки отображения
- 3) Все стандартные визуальные элементы имеют одинаковый набор параметров настройки отображения

Выберите неверное утверждение. Условное форматирование (выбор цвета на основе правил):

- 1) Возможно устанавливать только на основе значений, отображаемых в визуальном элементе
- 2) Возможно устанавливать на основе правила
- 3) Возможно устанавливать на основе значения колонки

Укажите, форматирование (настройка отображения) какого элемента недоступно в Power BI:

- 1) Граница визуального элемента
- 2) Название визуального элемента
- 3) Подписи данных
- 4) Все перечисленные элементы доступны

Выберите все верные утверждения о визуальном оформлении отчетов:

- 1) Соблюдать одинаковый цвет для одного показателя в разных визуальных элементах
- 2) Все негативные значения отображать красным цветом
- 3) Все позитивные значения отображать зеленым цветом

Укажите, какая возможность организации запросов отсутствует в Power Query?

- 1) Создание папок
- 2) Указание описания для папки
- 3) Изменение пиктограммы запроса
- 4) Изменение порядка запросов в области запросы

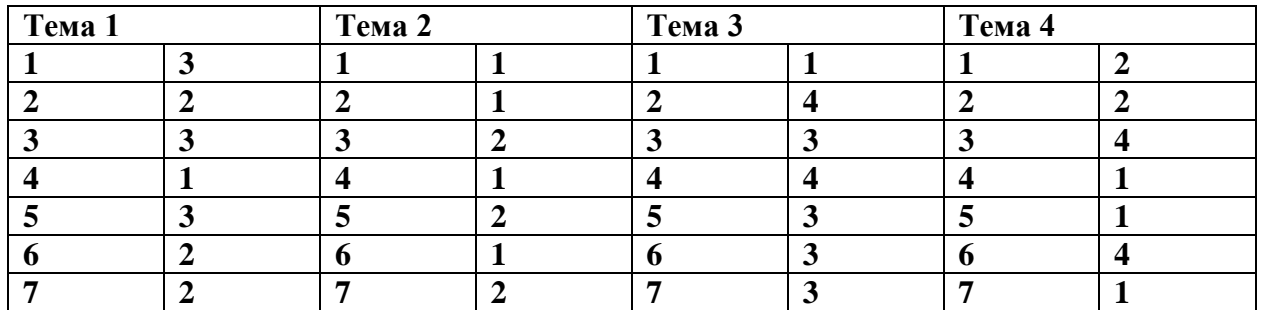

#### *Ключи (ответы) на задания:*

*Критерии оценки решения разноуровневых задач*

| Оценка              | Описание                                                   |
|---------------------|------------------------------------------------------------|
| Отлично / зачтено   | Задания выполнены полностью и абсолютно правильно.         |
| Хорошо / зачтено    | Задания выполнены полностью и правильно, но решение        |
|                     | содержит некоторые неточности и несущественные ошибки.     |
| Удовлетворительно / | Задания выполнены не полностью, с существенными ошибками,  |
| зачтено             | но подход к решению, идея решения, метод правильны.        |
| Неудовлетворительно | Задания не выполнены или задания выполнены частично (менее |
| ′ незачтено         | 50 процентов), имеются грубые ошибки.                      |

### II. **Промежуточная аттестация по дисциплине «Аналитика и визуализация данных в Power BI»**

Промежуточная аттестация студентов. Промежуточная аттестация студентов по дисциплине «Аналитика и визуализация данных в Power BI» проводится в соответствии с локальными нормативными актами ДВФУ и является обязательной.

#### **Оценочные средства для промежуточного контроля Итоговый проект №1**

Данное задание позволит на практике применить полученные знания. В качестве итогового задания вам требуется создать отчет Power BI с помощью программы Power BI Desktop

## **Тема задания:**

Построение дашборда по продажам в выбранной стране

# **Инструкции по настройке:**

Перед началом работы необходимо загрузить и установить программу Power BI Desktop.

# **Необходимо создать отчет, следуя указаниям:**

1. Открыть Power BI Desktop, при этом будет создать новый отчет Power BI

2. Загрузить пример набора данных (что поставляется вместе с Power BI Desktop) в качестве источника данных отчета. Для этого необходимо нажать кнопку «Попробуйте пример набора данных» на странице нового отчета Power BI Desktop.

3. Добавить таблицу со справочной информацией о странах (например - численность населения) с помощью кнопки «Введите данные». Таблица должна содержать минимум 2 колонки (пример: «Название страны» и «Численность населения»). Названия стран должны соответствовать значениям из примера данных, которые были загружены в отчет. Для того, чтобы просмотреть эти значения можно вывести на экран поле Country.

4. Создать связь между таблицами по ключевому полю «Страна» (Country). Для этого нужно перейти на вкладку «Модель» окна Power BI Desktop и перейти в меню «Управление связями», где воспользоваться кнопкой «Добавить», либо на вкладке модель перетянуть поле «Страна» одной таблицы на поле «Страна» другой таблицы, зажав левую кнопку мыши.

5. Создать меру с помощью функции CALCULATE (), которая рассчитывает значение суммы продаж для страны Канада. Первым аргументов функции необходимо указать выражение сумма колонки Sales с

использованиям функции SUM (), вторым аргументом - условие фильтрации  $Country = Canada$ 

6. Создать как минимум 4 визуальных элемента на странице отчета, следуя рекомендациям по визуальному оформлению. Необходимо указывать названия визуальных элементов, подписи данных.

7. Сохранить отчет в любой папке на компьютере с произвольным именем

### **Итоговый проект №2**

### **Тема задания:**

Построение дашборда по социально-экономическим показателям региона Российской Федерации

## **Задание:**

1) Выбрать национальный проект, который реализуется на территории Российской Федерации

2) Сформировать набор статистических показателей по региону России

3) Построить дашборд о ходе реализации национального проекта в выбранном субъекте Российской Федерации.

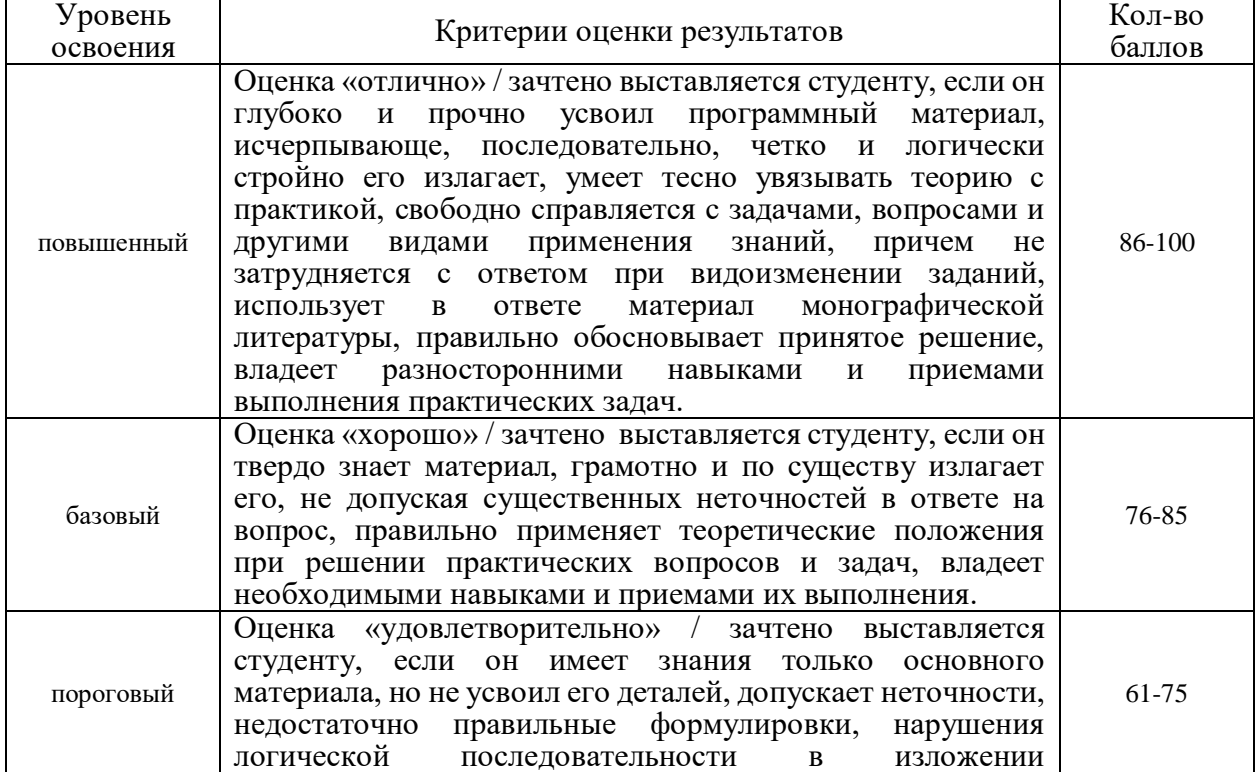

### *Ключи (ответы) на итоговый проект:*

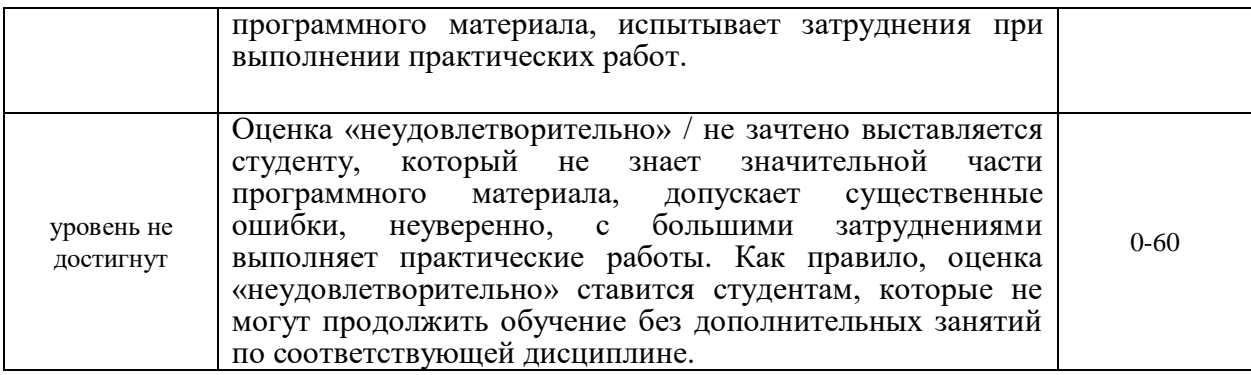